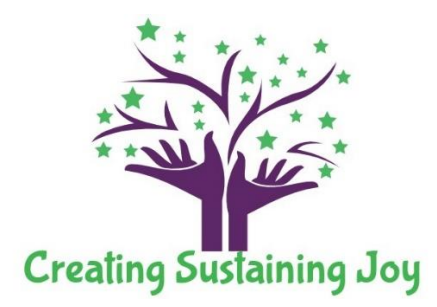

Again, we want to first thank-you for choosing us to provide for your counseling needs and goals. We appreciate and acknowledge the courage it takes to want to make a change, and we are delighted, honored and privileged to be working with you through this journey. As we embark together, there are several forms and logistics we will need to review together.

The first step is to register as a new client on our free client portal. On the portal, you will have access to your account details from virtually anywhere. In addition to submitting intake documents, the portal can be used to schedule appointments and make payments.

> Here is the link to the client portal where you can set up your client chart: <https://drm.mytherabook.com/account/signup>

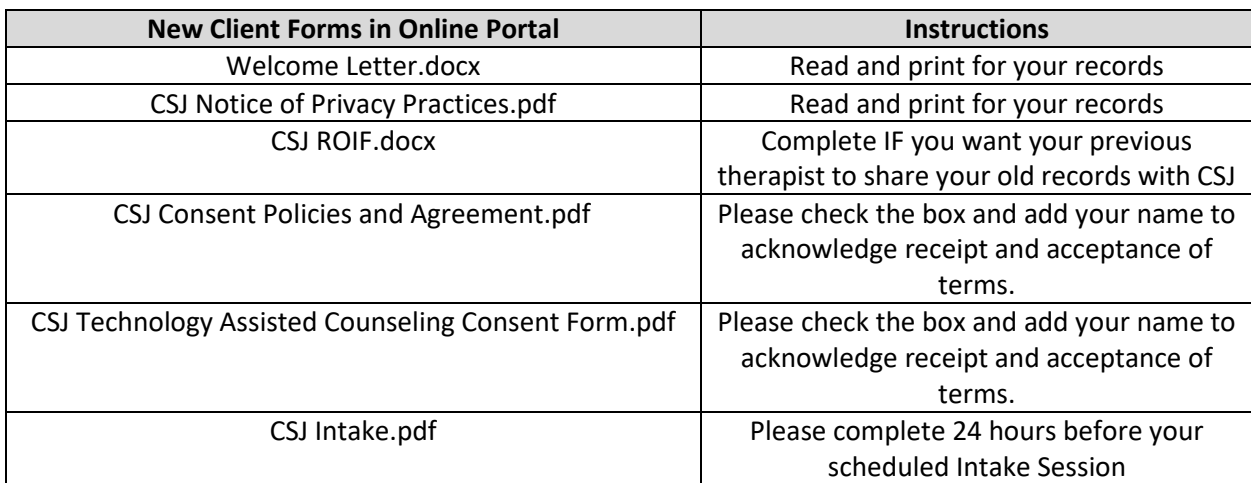

## **1 st Portal Tab: Forms**

# **2 nd Portal Tab: Billing**

Please add your contact information and add credit card information to store to your account. This is the easiest method of payment. Please contact us if you have difficulty with the system. Dr. Mompremier does have a CashApp account (\$DrMompremier) and is willing to accept personal checks and money orders. Make checks payable to Creating Sustaining Joy, LLC and send to 1227 Rockbridge Rd. STE 208, #364, Stone Mountain, GA 30087.

Be sure to click the green SAVE CHANGES button in the upper right hand corner.

www.creatingsustainingjoy.com

### **3 rd Portal Tab: Appointments**

Step 1: Choose Dr. Mompremier

Step 2: Select your state as the online location

Step3: Select 15-30 Min **Free Consultation** or select Psychiatric Diagnostic Evaluation (if scheduling an **Intake**) or select Online 95 Psychotherapy- 60 minutes (for **regular weekly sessions**).

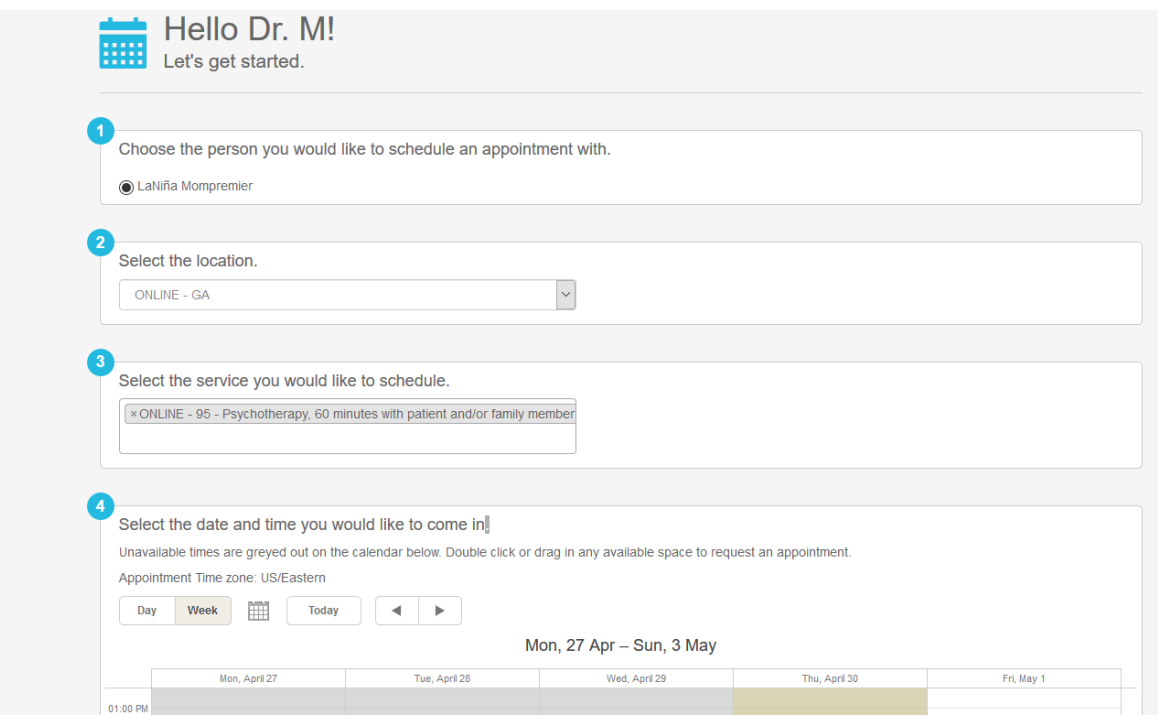

COVID Office Hours are M/W 1-5pm and Fridays 1-4pm. Please contact Dr. M directly if you need an appointment outside of usual office hours.

## **4 th Portal Tab: Make a Payment**

Service dates in which an invoice has been created, will be listed in the box. Select the service dates you want to pay for and click MAKE A PAYMENT.

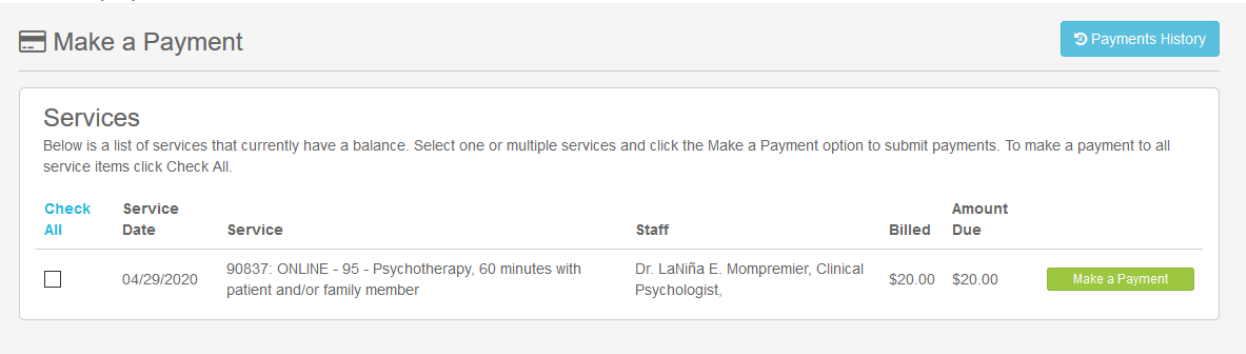

1227 Rockbridge Rd SW, Ste 208, #364, Stone Mountain, GA 30087

Phone: 844-308-3006 Fax: 844-227-3958 Secure Client Email[: dr.m@itherapymail.com](mailto:dr.m@itherapymail.com) example and a substitution Business Email: [dr.m@creatingsustainingjoy.com](mailto:dr.m@creatingsustainingjoy.com)

www.creatingsustainingjoy.com

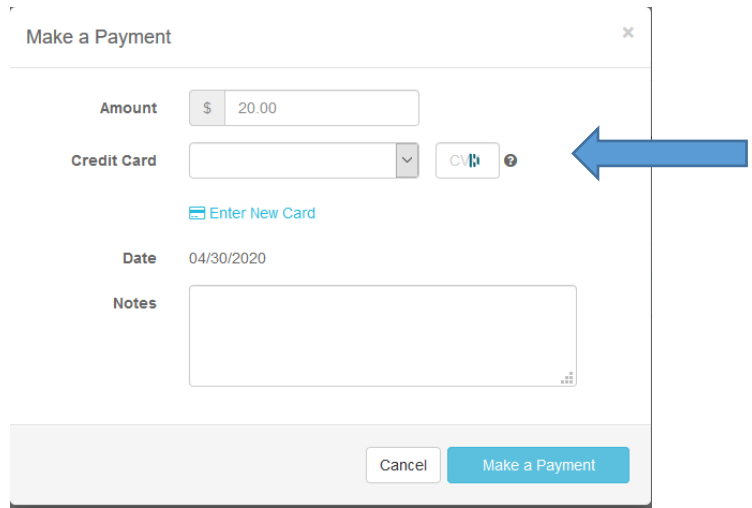

If you added your payment information previously, it should appear in the drop down box. If not, or if you need to use a different card, click ENTER NEW CARD. Then click MAKE A PAYMENT.

#### **Last Section: Complete your Profile Information ALSO!!**

See your name in the top right hand corner, click and a drop down menu will appear. Complete each of those items: Profile, Demographic Info, and Signature. **For example:** 

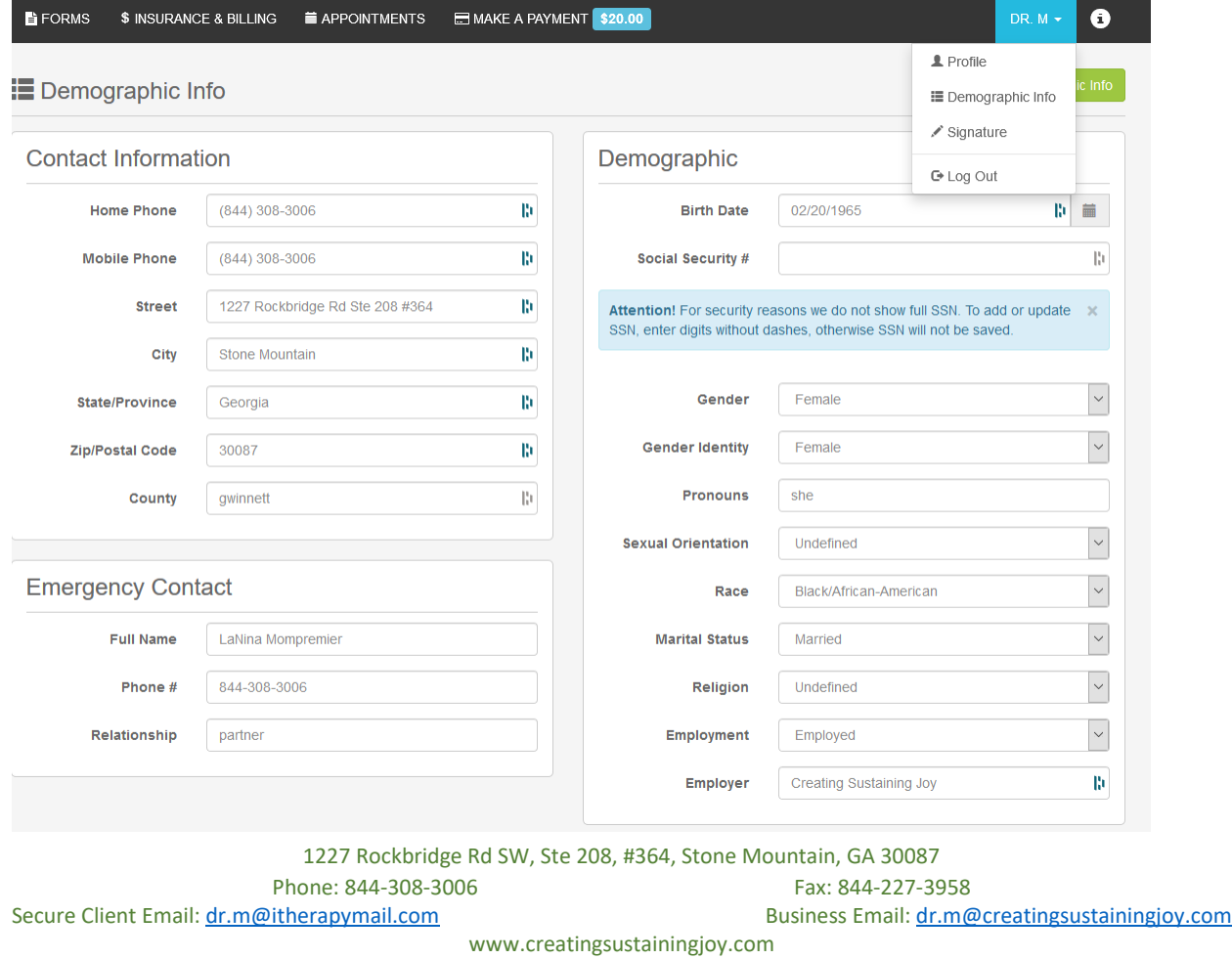